## How to **mange shirt sizes and add-ons** if applicable to the race.

- 1. Log into your RunSignUp account
- 2. Go to the "Profile"
- 3. At the relevant event, select, "Manage Registration"

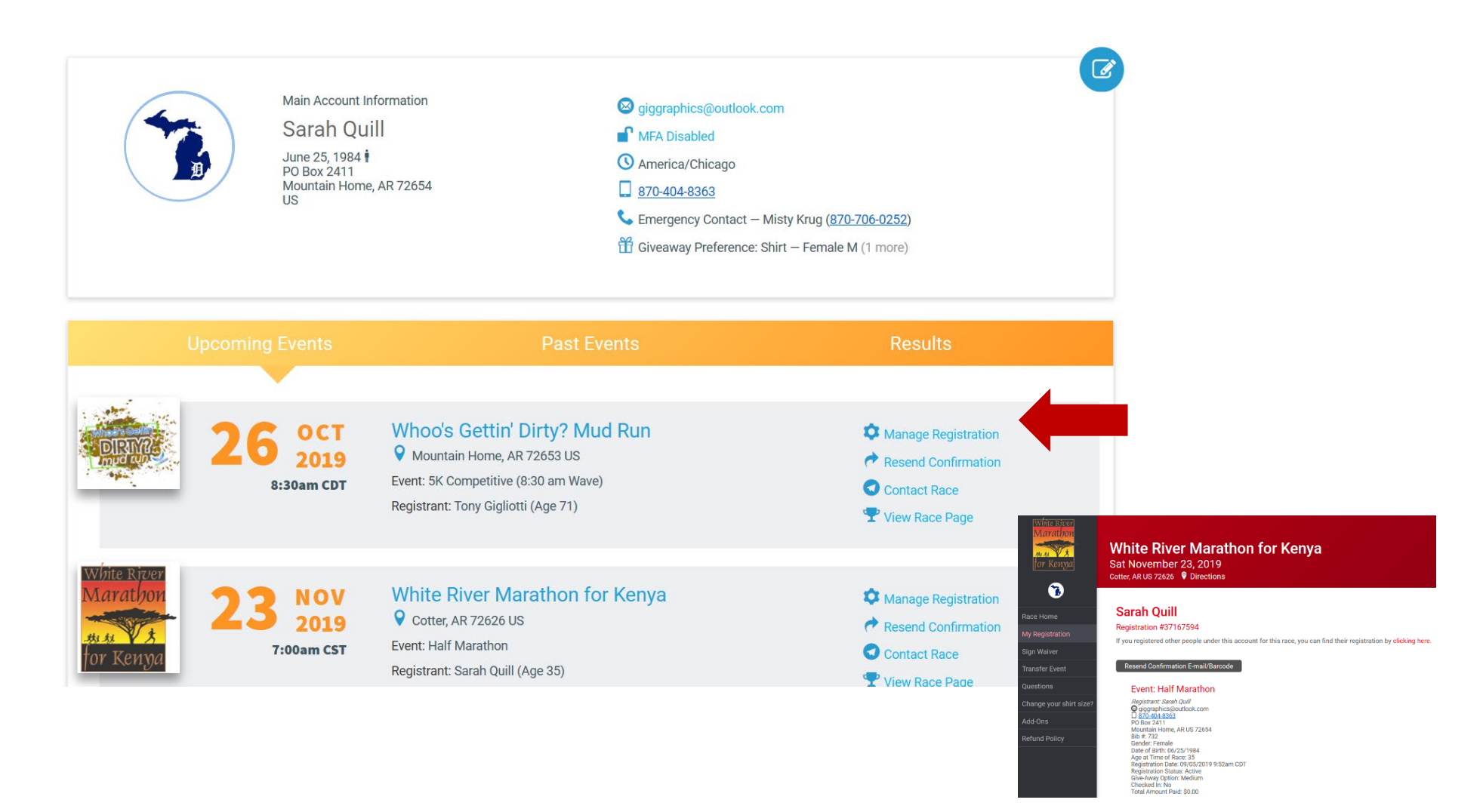

## How to **mange shirt sizes and add-ons** if applicable to the race.

- 4. "Change your shirt size?"
- 5. Use drop-down to make change
- 6. Click "Continue"
- 7. On next screen click, "Confirm Changes"

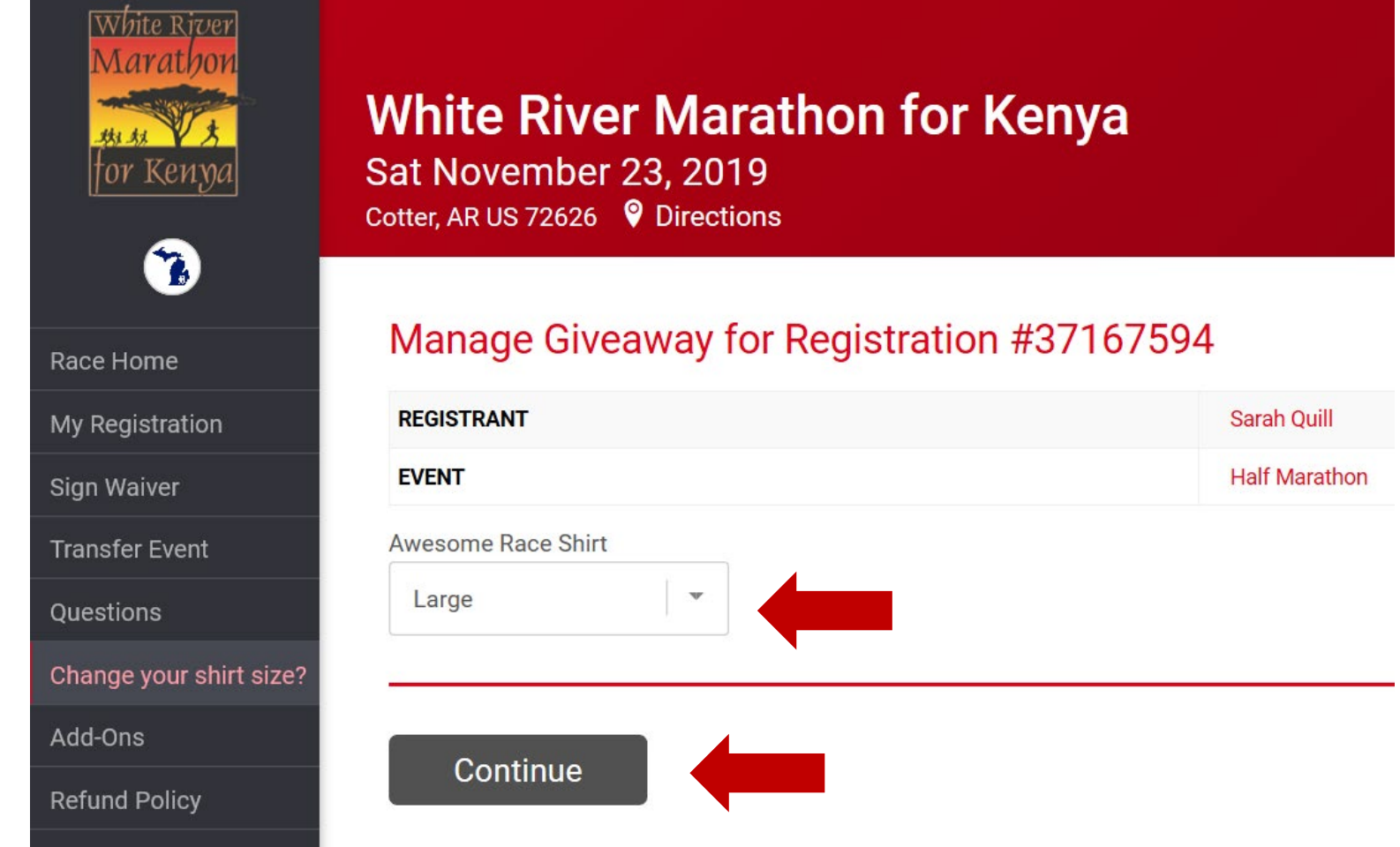